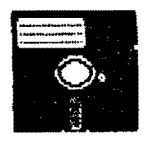

# Bellingham DS-9 Users Group

Gimix, CoCo, Atari, Mac 6809 - 68K 05-9 level 1, 2, 3

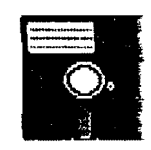

## Volume I No. 6

May 30,199C ======�============�=====�=-�==-=�==�==�����==--=---==---=-==----=-=�-=�========

OS-9 MEEIINGS:

Meetings are held at 7:30 p.m., the second Thursday of each month in room 109 at

Sehome High School

### BENEFITS TO MEMBERS:

As a participating member of our new Bellingham OS9 Users Group you enjoy many benefits:

- 1. Newsletter
- 2. OS9 Bulletins
- 3. Public Domain Library
- 4. Technical help
- 5. Lectures and demonstrations
- 6. Periodic group purchases
- 7. Membership List
- 8. Access to GIMIX Level-III OS9

## HEIP WANTED!

Our group needs editorial volunteers. If you can contribute with information o: helpful experiences of your own, please contact Rodger Alexander. The health o �ur newsletter depends on contributions made by many members of our group.

### IN THIS ISSUE:

HOMEWORK/TUTORIAL Potpouree of OS9 stuff by Brian Stretch

Q & A Fan in a CoCo / Make an RS-232Pak / TomCat or MM/1

DISCOUNT DEAL Save \$50 on KLE's MM/1

PUBLIC DOMAIN LIB. Listing of all current files in our Library

### SUESCRIPTION INFORMATION:

Newsletters are available free to those in attendance at the monthly meetings. If you would like to receive the newsletter in advance by mail a subscription rate of \$3 for 6 monthly issues or \$6 for 12 monthly issues is available.

Contact: Rodger Alexander 3404 Illinois Lane Bellingham, WA 98226 (206) 734-5806 Delphi: "SALZARD

?LEASE NOTE: JUNE MEETING IS THURSDAY THE 21st INSTEAD OF THE 14th

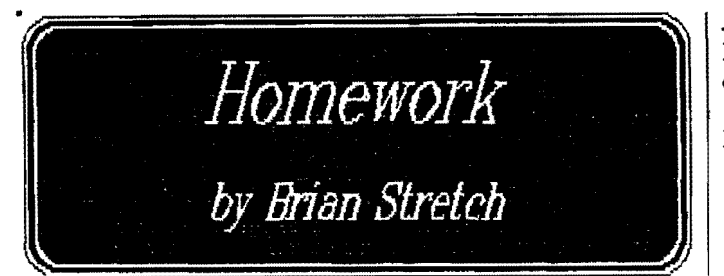

This article will explain how to customizeyour  $OS-9$  Level  $\Pi$ system disk to boot up in 80 columns, 6ms, 40/80 tracks, double sided drives, or any combination of the above, how to MERGE modules to save memory and other ideas for your custum system disk. The example values given for the patches are for 80 columns and monochome (white letters on a black background), 6ms, and 2 40 track/DS drives.

First, if you want 80 columns, you must CONFIGure a new Level II disk. This is necessary so you can get the WINdow descriptor instead of VDG. Also, be sure to pick one of the DDDO drive descriptors!!! MUCHO IMPORTANTE to 0S-9use!

#### MODPATCH: Use BlJnD or any text editor and create the following modpatch files:

Drive.patch

IdO

 $c$  14 00 03  $^*$  <--14=Step rate 03=6ms 00=20ms c 18 23  $28 \times -18 = \#$  of tracks 23=35 tracks 28=40 tracks 50--80 tracks (hex!} c 1901 02  $* \leftarrow$ # of sides. Getting the hang of this yet???

 $* <$ -Verify: get new CRC and unlink

Now enter: "MODPATCH Drive.patch" (P.S. Changes to the Disk Drive descriptors can be made more easily using the DMODE utility: Enter: "DMODE

SOColMono

step=3 tracks=40 sides=Z")

1 term c 30 01 02  $*$  <-Screen type: 0=32, 1=40, 2=80. Only 1 & 2 are valid tor WIN c 2C 28 50  $* <$ --Screen width: 28=40, 50=80 (hex)  $c$  33 00 00  $*<$ -Forground color, will give error the first time! c 33 00 00  $* \leftarrow$ -Will change byte for real now. Couldn't figure the old value. c 34 02 02  $*$  <--Background, will also give an error  $c$  34 02 02  $* <$ -Der we go! c 35 02 02  $* <$ -Border c350202 v

To get more info about modpatch, you can read your documentation, or just type MODPATCH -?

DSAVE: Now, format your system disk-to-be in drive /d1 (or wherever), and COBBLIR it. When this is done, type: dsave /d0 /d1! shell

•.. to copy all the files on your old system onto your new one. Delete whatever you don't want to keep. On a 40 track/DS drive, you'll have 1440 sectors to play with!

If you only want to copy one directory, like CMDS, type: ehd JdOlamds dsave/d0/d1! shell

(P.S. There also exist a utility called DIRCOPY which is much more flexible and available on Bellingham. 0S9 Users Group Library (PD-Utility Disk#2))

MERGE: Now, here's how to merge modules. Type:

chd /d0/cmds merge wcreate xmode free etc... etc.... >/d0/cmds/modules

You will now have the tile "modules" in,your CMOS directory. I have 3 sets 01 modules load in on startup. Each modules tile must be NO MORE THAN 8k LONG! Otherwise, if the system only has Sk free in its 64k working environment and it links to a 16k block of modules, its error city. 11 you're lucky enough to have a hexcalculato;, add up the lengths of the modules until the block is almost \$2000 bytes long. I have R/S's EC-4014 scientific calculator.

## XMODE:

Before we go off and make anew STARTUP file, let's set the printer and RS-232 Pat baud rates. XMODE does this. Here's how it's used:

 $rmode$  /p baud=4 (sets your printer to 2400 baud) xmode 112 baud=3 (sets your RS-232 Pat to 1200 baud)

Get the idea? The baud values are:  $1=300$ ,  $2=600$ ,  $3=1200$ , 4=2400, 5=4800, and 6=9600. Don" quote me on all of those tho- if the value doesn't work, try a higher or lower one. I'm positive about  $3 \& 4$  only since that's all I use. ECHO something out the device to test it, like ECHO Hello!  $\gg$ ip. .

## RAMDISK:

Also, for those of you who have Kevin Darling's Level IT Ramdisk and don't know how 10 use it, here's what ya do. Either use  $DMODE$  to set the tracks=# of Sk blocks, or MODPATCH location \$18 in r0. Example:

 $l$  r $\Omega$ c 18 02 Od

gives a 100k (416 sector) ramdisk. Now, INIZ R0, and... format IrO. Voila!

If� ou haven't done so already, put your new system disk in drive 0 and type CHX IdOlcmds. Now, let's make the new startup file. Type:

rename startup old.startup build startup link shell echo Your welcome message here.... (no  $\mathbf{i}'$ s or  $\mathbf{i}'$ s!) load modules

load Ramdisk <-Kevin Darling's Ramdisk iniz  $r0 \leq -1$  modpatch'ed and re-saved it fonnat frO r "Ramdisk" <-Formats ramdisk xmode /p baud=4 <--set baud to whatever you want xmode  $\hbar$ 2 baud=3 <-Ditto

setime </1 date t

(put whatever else you want in, then hit enter on a blank line)

Der ya go! If you want, you can hit <RESET> now and try it out. Another thingyoumay want to putinyour startup file is a couple lines to put in a background window. Speaking of which, for those of you who are still INIZing your windows, there's an easier way: Wcreate. Try this:

wcreate /w1 -s=2 0 0 SO 24 0 22 shell i $=$ /w1&

Hit <CLEAR>. You now have a nice, 80 column monochrome graphics window. Here's what those  $#$ 's in  $W$  create are: (typing Wcreate -? does the same)

-5=2: Screen type. 1=40, 2=80. Remember the TERM patch? 0: Starting x-cord 0: Starting y-cord 80: 80 chars. wide 24: 24 chars. deep 0: Foreground {text} color (white) 2: Background color (black)

2: Border color (black)

Nanually, you can substitute /w2, et cetra. If you want to make multiple windows on the same screen, you MUST either be on that screen while creating them, or type: wcreate /wn x y ic bc bd  $>$ /ws (/ws=screen of first window)

Whew! I hope you've enjoyed your all-around tour of Level IL Be sure to stop by the Falcon's Lair BBS sometime and contribute your ideas on 0S-9 or RS-DOS.

OS-9 Level II Patches Compiled by Brian Stretch The Falcon's Lair BBS (313)429-2150

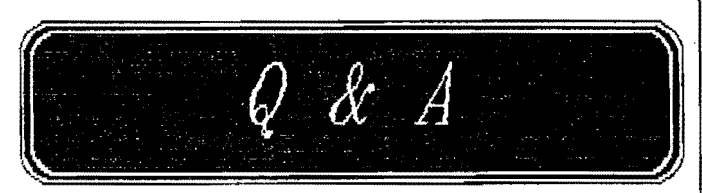

Q: wnen I put the cover on my CoCo and thus restrict air flow. \VOW it really heats up! And I start losing mondo characters from  $/t2$ , and Aciapak glitches something wild, sending random linebreaks!!! (The send and recieve lights go on and stay

on for a couple seconds at a time, or even longer on a couple of occasions.) (Other than the troubles with /t2, I haven't noticed any other problem as the RAM heats up, but I don't want to take any chances. It gets REALLY hot.) For now, running my CoCo with the cover off is OK. But it would be nice to install a fan in there.

A: No it's not OK. You have the wrong brand of computer. You want to run AI Fresco open air style, get a Commodore 64 a, that's what they're for-a :-). Put a fan in your Coco.

I was really nervous the first time I closed up my case (barely fits over that 1 Meg tower of power), but my fan under the keyboard hole. cover keeps it lukewarm at worst.

Well, Cubs fans keep cool with forced beer flow and halter tops. My fan was a Panasonic from RainbowFest, but the \$16 model at The Shack is even smaller and nicer, so I'd recommend it highly. Been told it fits right under the stock keyboard. Get the DC power from the NEGATIVE - 12 volts (really more like -9) across the smaller stand-up electrolytic capacitor. There's very little other drain on that part of the supply.

—Mike Knudsen—

Q: Can you make an RS-232Pak out of the \$10 DC ModemPak?

 $A:$  It really boils down to how much you . value your time. Anew third-party RS-232 pak goesfor\$SO.OOand up. The price of the DC Modem pak is \$10, a MAX232 chip goes for \$5 (nice chip, converts 5v DC to the necessary line voltages for RS232 operation without the need for a DC-DC converter), a female DB2S connector is \$2, and misc. parts are another \$2. You're now in for \$19 and your time.

The hack itself is pretty easy (even easier if you don't mind permenently disconnecting the modem circuitry). Cut 4 traces | later add OSk to? If the former, the MM1 between the ACIA and the modem chip | might be preferable, if the latter, you'll (DCD, CTS, Tx, and Rx). Connect these  $4 \mid$  probably be more interested in the Tomcat. pins on the ACIA to the 4 input/output  $\mid$  —Tim Koonce pins on the ACIA to the  $4$  input/output  $(depending on which way data is flowing)$ lines of the MAX232. And finally, connect the the MAX232 to a DB25 connector. A friend removed the ROM and used doublesided tape to hold the MAX232 and mounted to the DB25 on the front side of the case where the ON and CD led's are located. I did mine different since I did not need the casing but his looks very nice... The 089 software driver is almost as simple as adding a second serieal port. Just disasmble /t2, change the hardware address to \$PF6C, and recompile (or easier - just use Oed or B&B's EZGen).

--Chris Beach-

Q: Regarding the CoCo-4: It may be that I've missed a few points, but it seems to me that you folks are all in favour of the new MMl.

A: As far as I can see, the difference seems to be between people that want OSk NOW, and people that would like a system that they can add OSk to sometime in the future. People doing heavy CoCo3 development seem to prefer the MMl since they seem to have a good view of what they want, and would rather get the system NOW that will fulfill that. People that are just getting into COC03 OS9 seem to prefer the Tomcat, which gives them a 'better' CoCo3 environment with the option of later making the jump to OSk. Actually, I've noticed that almost every Eliminator ovvner I've heard from likes the Tomcat. I haven't figured out whether these people are loath to throw out an expensive piece of hardware, or whether they're just that impressed with FHL's products.

So the question is: Do you want OSk now, or do you want a faster CoCo3 that you can

might be preferable, if the latter, you'll

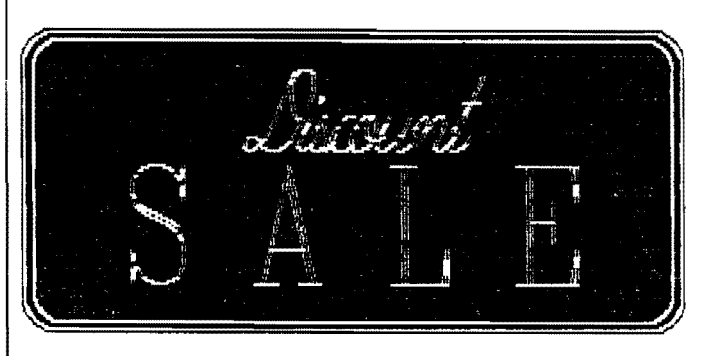

Paul Ward from KLE just called me to tell me about a way we can help each other. He's putting out a special offer on the MM1. If you pre-order and put down  $$150$ , you get the machine in August (projected date) for \$50 off the selling price of \$749, That makes the price \$699, and with the \$150 dovvn payment, the next payment will only be \$549! Hesays the deposit is guaranteed refundable. They're not going to touch the money. You can also preorder and not put down ANY money, but then you don't get the \$50 off.

Here's the important part. He wants to get as many preorders now to give him some extra bargaining power with a certain operating system vendor,

I think we should give him a hand. If you want an MM1, now's the time. To make sure he gets all the MM1 (KMA) fans in on this preorder deal, let your friends know about it.

Check on CIS (Compuserv) for the details. Any questions, fire me email or give me or Paul \.Vard a ring at (202)232-4246."

—Mike Haaland—

## CORRECTION

In last months HOMEWORK article, the Dynacalc scriptfile requires the addition of the following line: tmode.1 abort=07 eof=ff quit=ff

Also, change "dynacalc  $\leq$ 1" to "dynacalc  $\leq$ term"

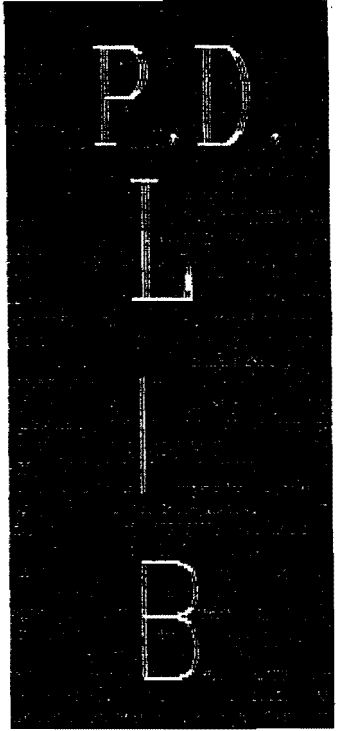

# $\overline{m}$

# **BELLINGHAM OS9 USERS GROUP** PUBLIC DOMAIN LIBRARY

One of the major advantages of a Users Group is the combining of individual resources for the benefit of the group. The collecting and maintaining an OS9 Library is a major undertaking that actually cost a great deal in phone bills, bulletin board access fees and time. The rewards are a large number of files that are often even better than their commercial counterpart.

Below is a listing of our current PD Library. Unfortunately a description of each file cannot be included with the confines of our Newsletter, however a complete listing with descriptions can be had by sending me a SASE (75 cents postage please). Individual files or a complete disk can be had for \$1 (WOW!) or for free if you bring your own disk to the meetings.

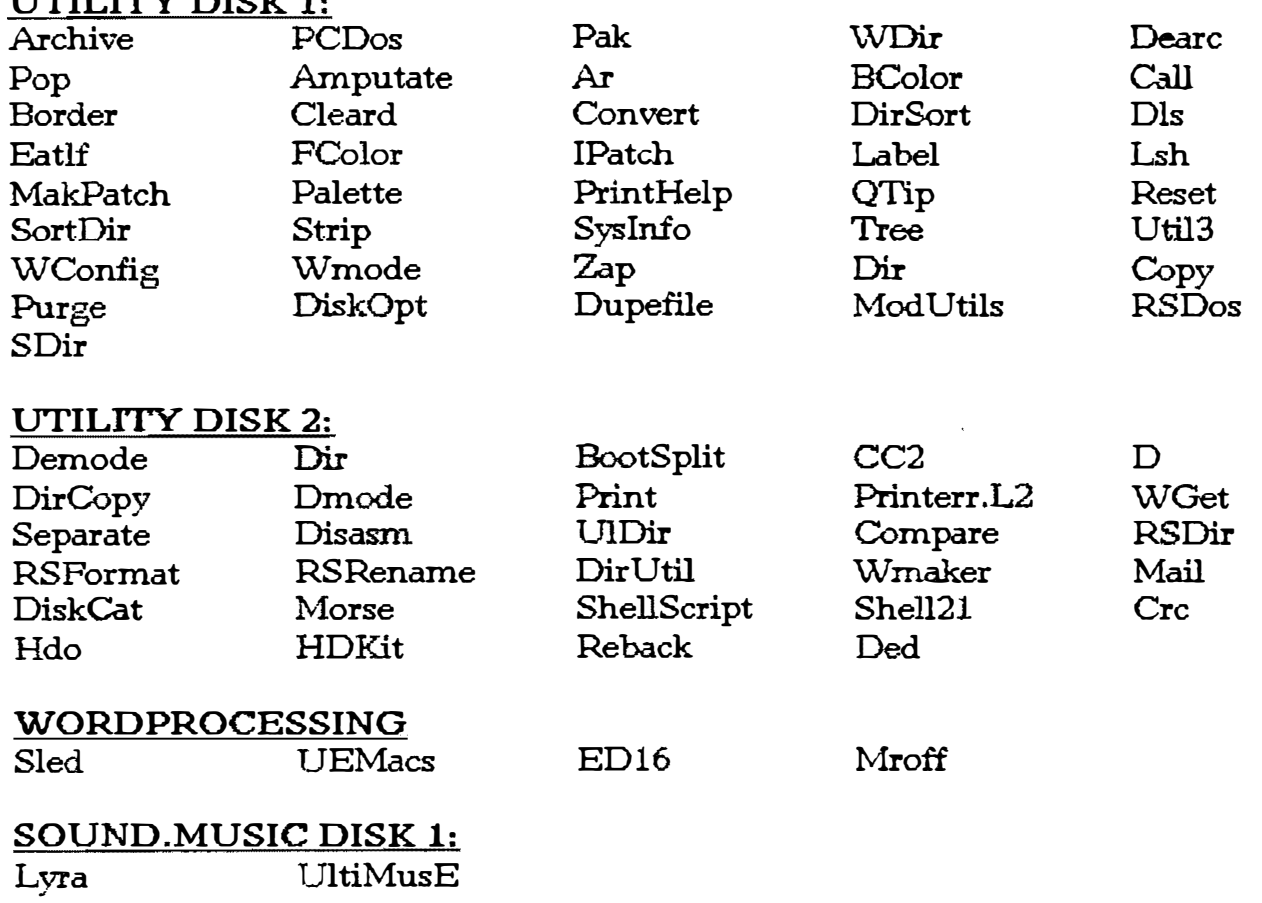

# SOUND.MUSIC DISK 2:

Play 17 play files

# GRAPHICS DISK 1:

Othel Icons Icon edit PrtPix Clock Pix Gif0s9 MgePix VEF files: Fltbrg, Pgcharts, vefnudes, waterfall, shuttle, balls bitbucket, maxpix, pixloader, MAC files: Macpict1 MOE files: Oliver, Goofy

## GRAPHICS DISK 2:

MandelbrotVefPrt HomePublisher ClipArt: Groups 1-18

# APPLICATIONS

Savage JerryBench Sieve Pilot

# TELECOMMUNICATIONS DISK 1:

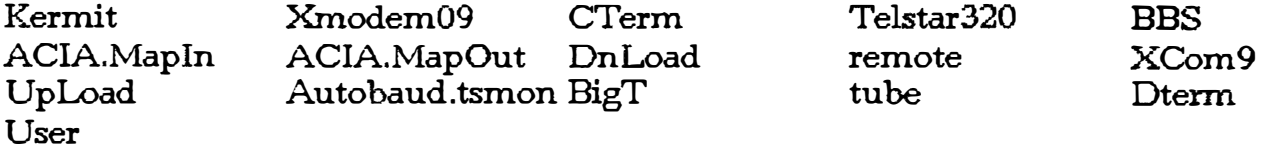

# TELECOMMUNICATIONS DISK 2:

\VIZPRO: Complete files to create WizPro on your system

# TELECOMMUNICATIONS DISK 3:

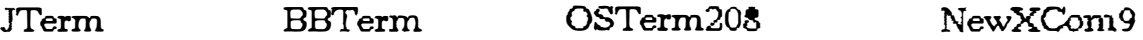

# PROGRAMMING DISK 1:

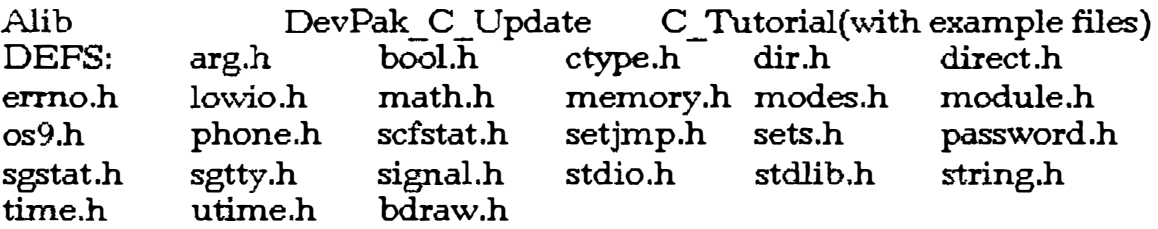

## PROGRAMMING DISK 2:

KREIDER'S LIBRARY: clibt.lclib.l cgfx.l stdlib2.c PascalDEFS Australian Sculptor (Source and Text files)

# DEVICE DRIVER PATCHES:

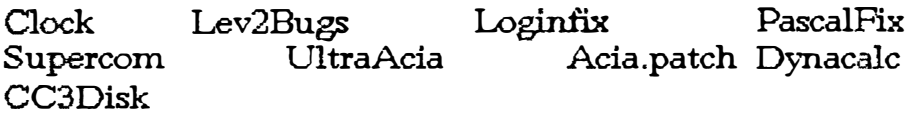

# MISCELLANEOUS

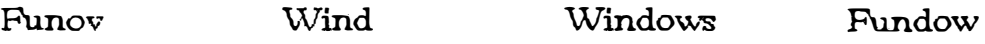

NOTE: These disk are 40 track double sided (1440 sectors)